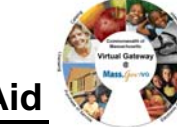

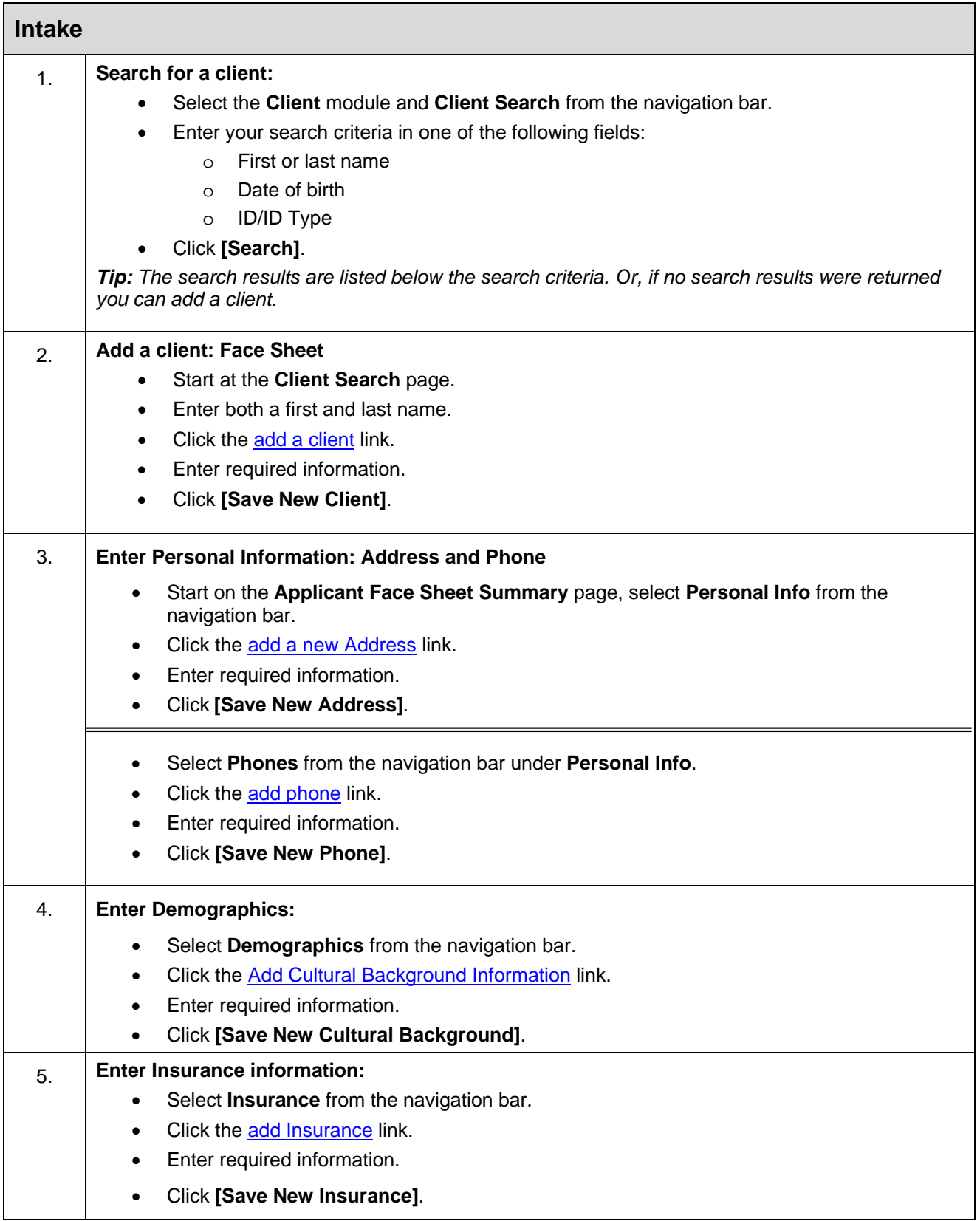

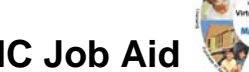

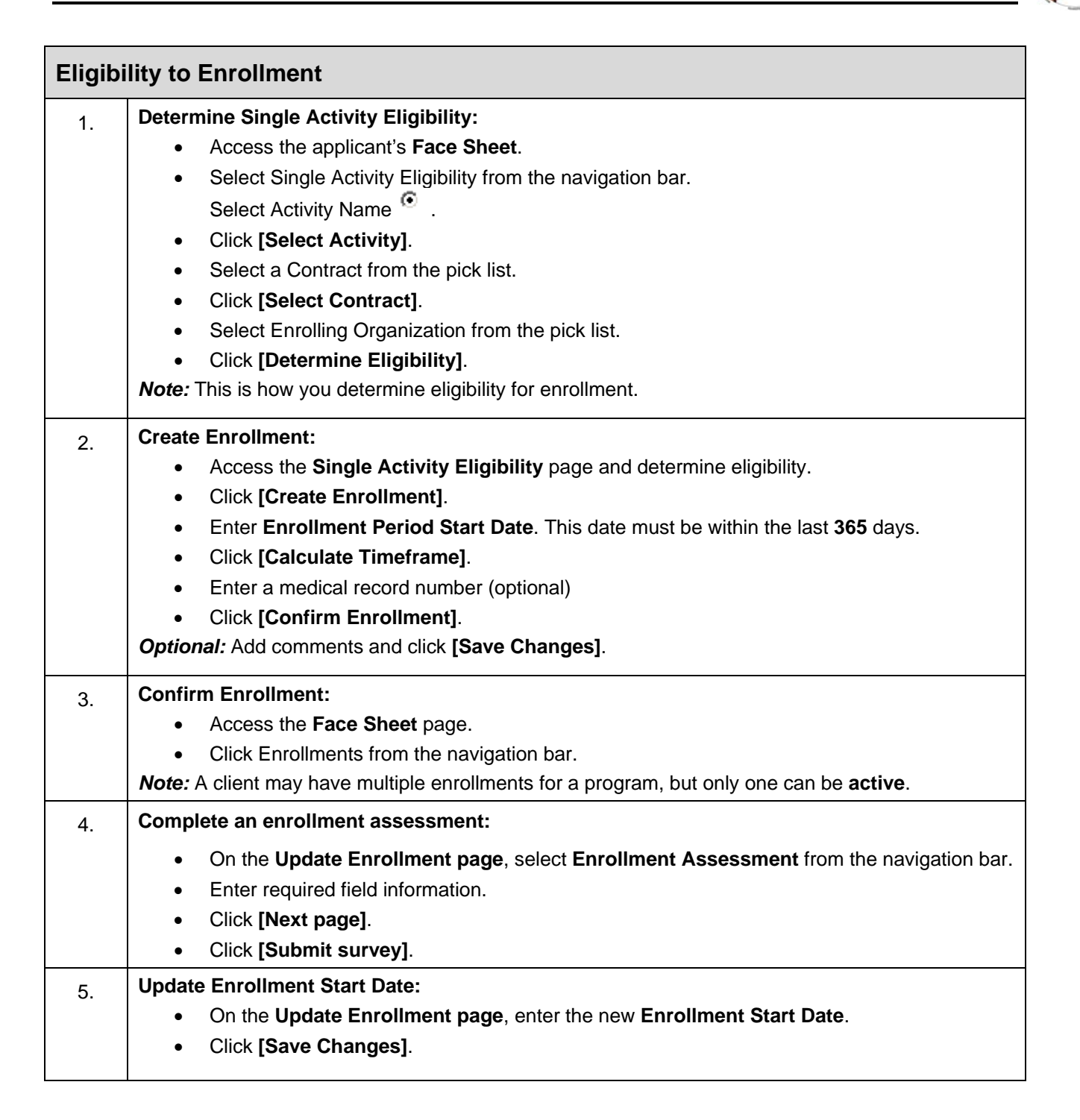

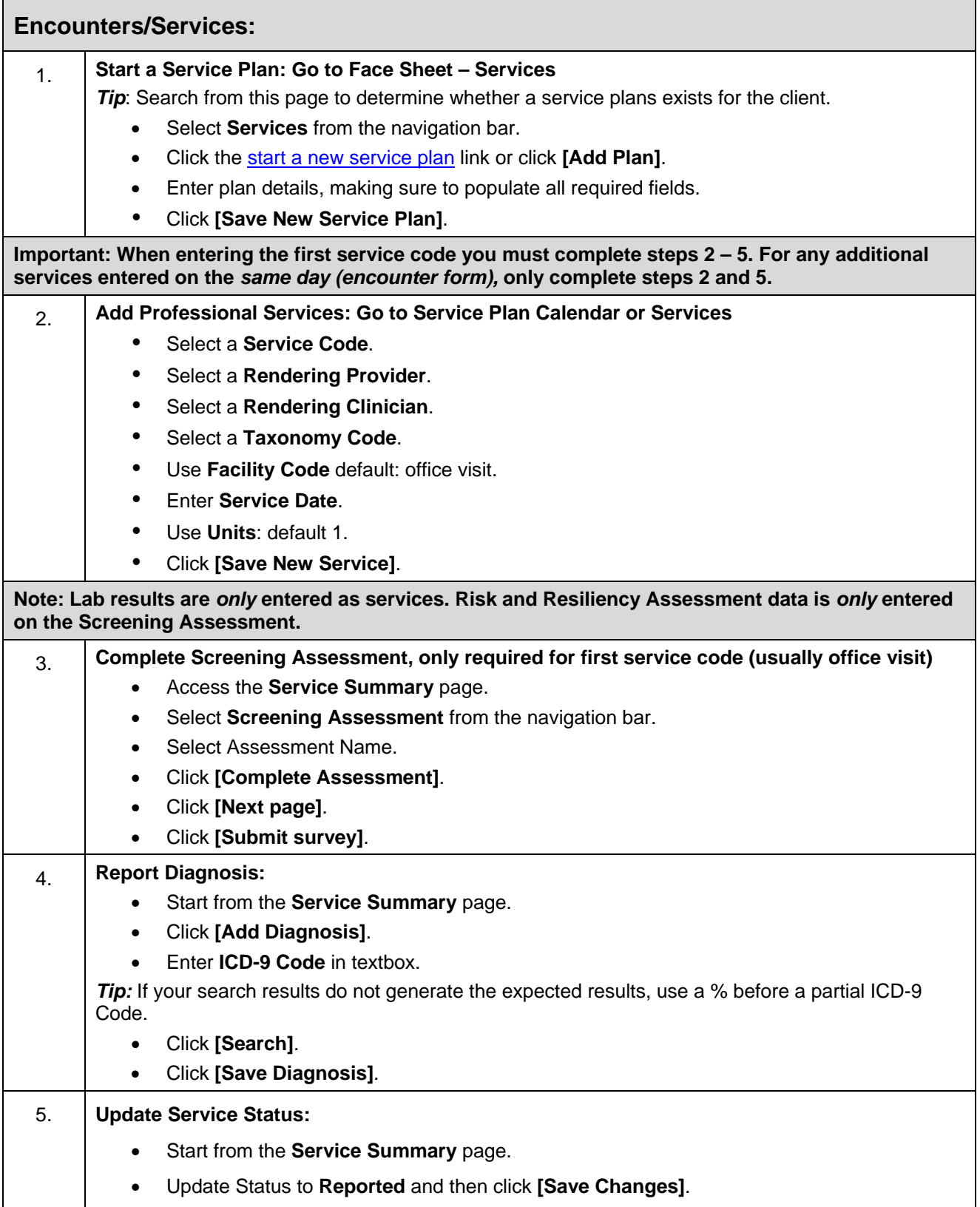

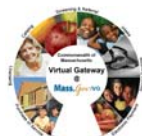

## **Disenrollment**

## **Close an enrollment:**

- Access the **Enrollments** page.
- Click the link for the enrollment to close.
- Edit the necessary information.
	- o Mark enrollment status closed.
	- o Select reason for disenrollment.
	- o Enter Enrollment End Date.
	- o Optional: enter comments.

*Tip:* The Enrollment End Date can only be edited if an enrollment is in "**closed**" status.

• Click **[Save Changes]**.

**For system and access questions call:** 

**Virtual Gateway Customer Service (www.Mass.Gov/vg) : 1-800-421-0938** 

**For program policy or data forms questions call: DPH Resource Center : 1-800-232-0093**